## **Start a New Zend Framework 2 Project**

XAMPP makes it easy to start developing with PHP, and [Zend Framework 2](http://framework.zend.com/) is one of the most popular PHP development frameworks. This guide walks you through the process of initializing a new Zend Framework 2 project with XAMPP.

**NOTE** This guide uses the command-line git client for Linux. If you don't already have this, you can install it easily by running the command sudo apt-get install git or sudo yum install git from your Linux terminal. It also assumes that the new Zend Framework 2 application will be accessible at the URL [http://localhost/myapp/.](http://localhost/myapp/)

Follow these steps:

- 1. Open a new Linux terminal and ensure you are logged in as root.
- 2. Within your XAMPP installation directory (usually /opt/lampp), create a new directory named apps/ (if it doesn't already exist). Then, within this new apps/ directory, create a directory to hold your Zend Framework 2 application and its related XAMPP configuration files. In this case, call the directory myapp/.

cd /opt/lampp mkdir apps mkdir apps/myapp

3. Clone the Zend Framework 2 sample application repository to the myapp/directory using git.

cd /opt/lampp/apps/myapp git clone git://github.com/zendframework/ZendSkeletonApplication.git

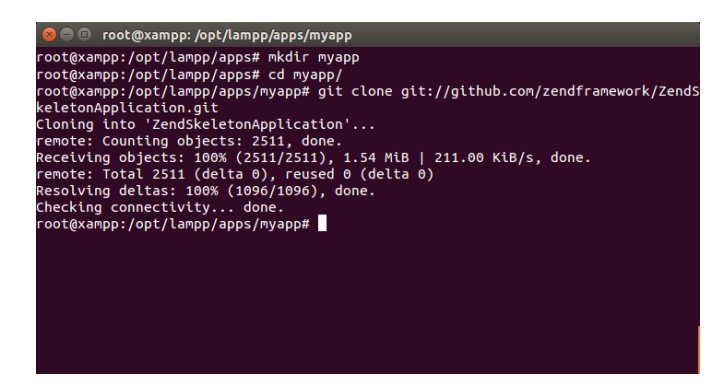

This will produce a ZendSkeletonApplication/ subdirectory in the myapp/ directory. Rename this newlycreated subdirectory to htdocs.

cd /opt/lampp/apps/myapp/ mv ZendSkeletonApplication htdocs

- **NOTE** This will be the main working directory for your Zend Framework 2 project.
- 4. Change to the *myapp/htdocs/* directory and run the following commands to update [Composer](https://getcomposer.org/) (the PHP dependency manager) and install the Zend Framework 2 components.

cd /opt/lampp/apps/myapp/htdocs /opt/lampp/bin/php composer.phar self-update /opt/lampp/bin/php composer.phar install

In case you encounter SSL errors when running the above commands, use the following command to let PHP know where to find your system's SSL certificates, then try again.

export SSL\_CERT\_DIR=/etc/ssl/certs

Here's an example of what you might see as Composer downloads and installs dependencies.

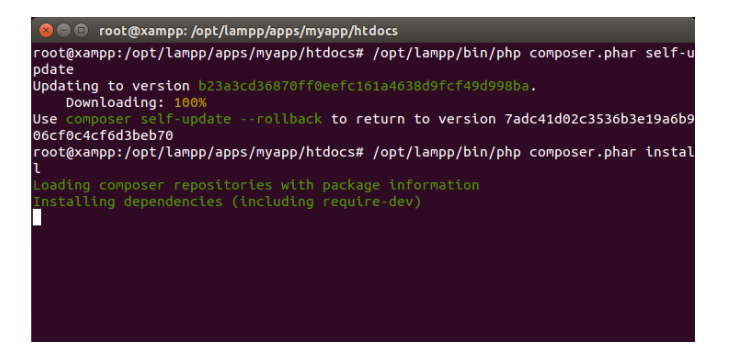

5. Next, within the *myapp*/directory, create a new conf/ subdirectory.

cd /opt/lampp/apps/myapp mkdir conf

a. Within the new conf subdirectory, use your text editor to create and populate a file named httpdprefix.conf with the following content:

Alias /myapp/ "/opt/lampp/apps/myapp/htdocs/public/" Alias /myapp "/opt/lampp/apps/myapp/htdocs/public" Include "/opt/lampp/apps/myapp/conf/httpd-app.conf"

b. Within the conf/ subdirectory, also create and populate a file named httpd-app.conf with the following content:

<Directory /opt/lampp/apps/myapp/htdocs/public> Options +FollowSymLinks AllowOverride All Require all granted </Directory>

6. Edit the httpd-xampp.conf file in the etc/extra/ subdirectory of your XAMPP installation directory and add the following line at the end to include the httpd-prefix.conf created earlier.

Include "/opt/lampp/apps/myapp/conf/httpd-prefix.conf"

NOTE Remember to update the above file and directory paths so that they're valid for your system.

7. Check that you have a directory structure like this:

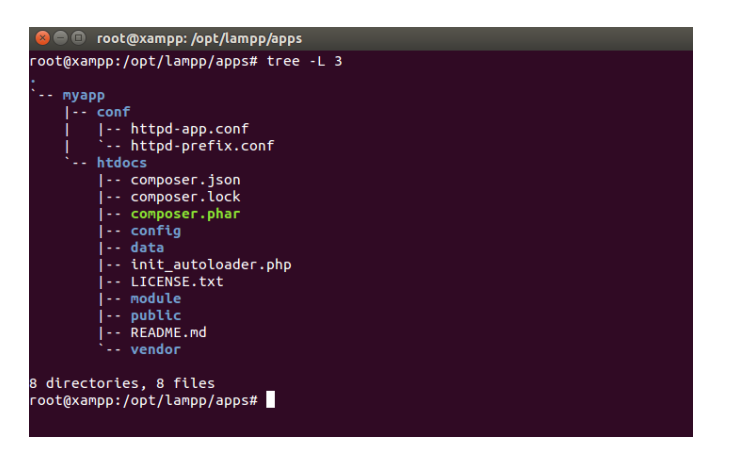

- 8. Restart the Apache server using the XAMPP control panel.
- 9. You should now be able to access the Zend Framework 2 skeleton application by browsing to [http://localhost/myapp.](http://localhost/myapp) Here is an example of the default welcome page you should see:

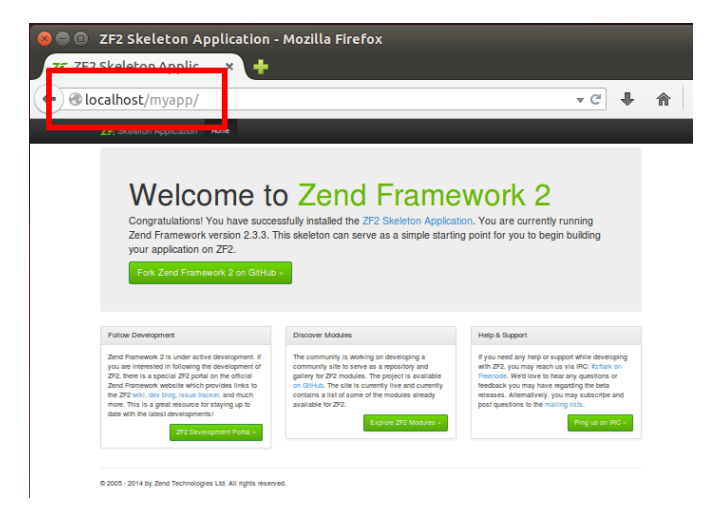

You can now begin developing your Zend Framework 2 application by modifying the skeleton application code. For more information, [refer to the Zend Framework 2 User Guide.](http://framework.zend.com/manual/2.3/en/user-guide/overview.html)